# Dynamo for Grasshopper users

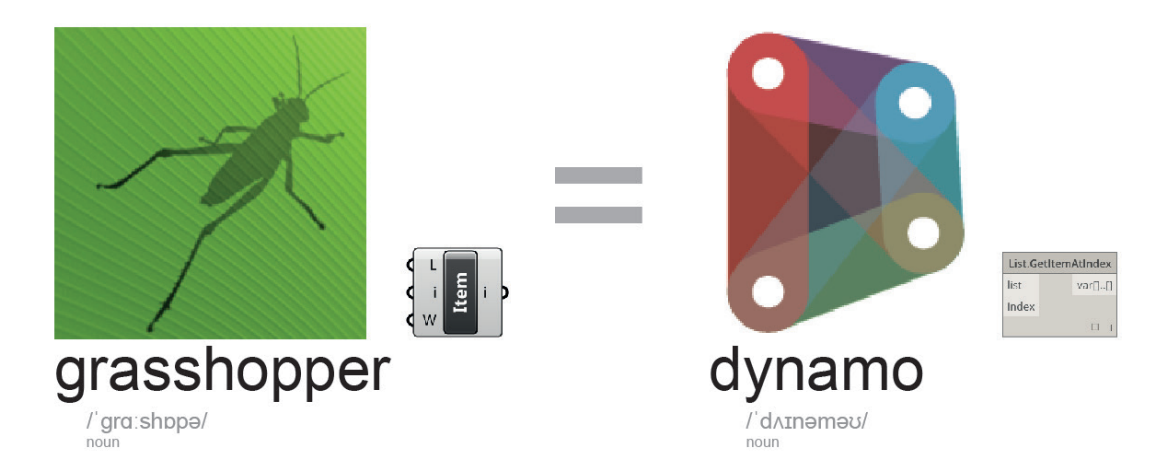

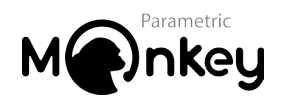

Dynamo for Grasshopper Users, First Edition Copyright 2016 All Rights Reserved

## **Introduction**

A while back I took the plunge and tried to learn Dynamo. As a Grasshopper user, it was quite frustrating knowing the computational workflow required but not the equivalent commands in Dynamo. After a lot of research I developed this list of tips and translations to help Grasshopper users learn Dynamo. I hope that you find it useful in migrating your Grasshopper skills into Dynamo.

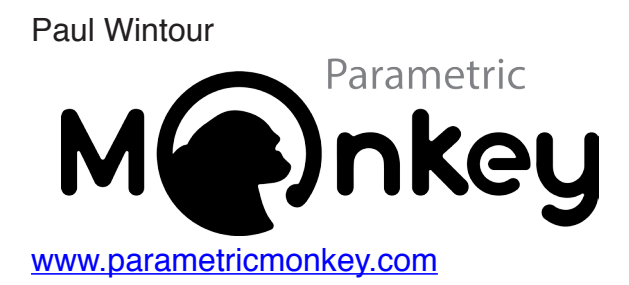

## **Tips**

• Probably the most difficult concept for Grasshopper uses to grasp in Dynamo in how Dynamo handles nested lists. In Grasshopper you will be familiar with data trees and the need for them to match. Components such as Graft, Flatten, Simplify and Path Mapper become critical. The image below illustrates (the long way) how to create a simple 2-dimensional array of circles. Once one row is created, a series of numbers are grafted, creating multiple data paths. Feeding this into the circle component we get a list if lists.

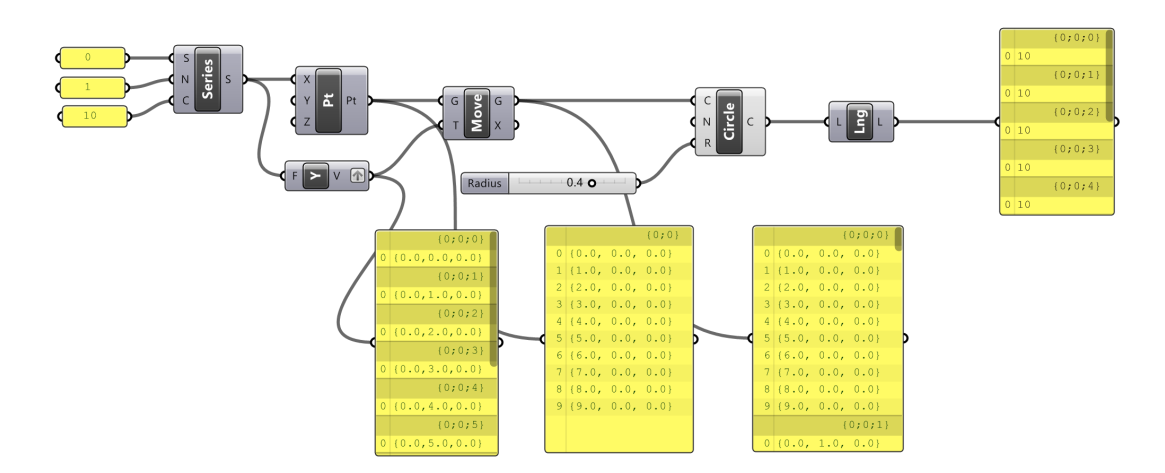

In Dynamo however, we can simply this by using lacing when creating the points. By setting the lacing to 'cross product' we automatically get a 2-dimensional array of points. While certain nodes will work on a list of lists, others don't. For example, the generation of the circles works in pretty much the same way, no data tree modification is required. However, if we want to calculate the length of each nested list, we need to use the 'List.Map' node. This node repeats the function to the other data trees. Note how no input is connected to the List.Count node. The list of lists is fed directly into the List.Map node. This is fundamentally different to how Grasshopper processes data and can become incredibly confusing for Grasshopper users. But fear not, there are plenty of video tutorials on the topic, like this [one](https://www.youtube.com/watch?v=tI2u0mYjgUU) from Autodesk.

![](_page_3_Figure_4.jpeg)

- [As of version 0.8,](http://dynamoprimer.com/08_Dynamo-for-Revit/8-3_Editing.html) Dynamo is fundamentally unitless. This allows Dynamo to remain an abstract visual programming environment. Dynamo nodes that interact with Revit dimensions will reference the Revit project's units.
- Dynamo in sandbox mode doesn't have Revit nodes.

## **Translation**

## **General:**

![](_page_4_Picture_88.jpeg)

### **Parameters:**

![](_page_5_Picture_75.jpeg)

![](_page_6_Picture_71.jpeg)

## **Maths:**

![](_page_6_Picture_72.jpeg)

## **Sets:**

![](_page_6_Picture_73.jpeg)

![](_page_7_Picture_58.jpeg)

![](_page_8_Picture_51.jpeg)

![](_page_9_Picture_46.jpeg)

## **Vector:**

![](_page_10_Picture_47.jpeg)

## **Curve:**

![](_page_11_Picture_65.jpeg)

## **Surface:**

![](_page_12_Picture_77.jpeg)

![](_page_13_Picture_52.jpeg)

#### **Intersect:**

![](_page_13_Picture_53.jpeg)

## **Transform:**

![](_page_14_Picture_25.jpeg)